# Rate My App Guide

#### **Overview**

This document describes how to use Rate My App component to create prompts that appear at set intervals and allow the user to provide feedback and rate the application in the Windows Phone Store. This guide details important features of the Rate My App component and how to integrate it into your own applications, which can be as simple as adding one control to the main page of the application.

By default, when the application with Rate My App component is started for the  $5<sup>th</sup>$  time, a dialog for reviewing the app is shown to the user. If the user declines to review the app, she will be given the option to provide direct feedback to the developer. On the  $10^{th}$  run of the app, if a review was not already collected, the user will be prompted one more time to rate the app. The interval of showing the dialogs, as well as the precise textual content of the dialogs can be configured to better suit your needs.

Rate My App component is available as an installable NuGet package, and the full source code for Rate My App component and accompanying demo applications is available in Nokia Developer GitHub repository [\(https://github.com/nokia-developer/rate-my-app\)](https://github.com/nokia-developer/rate-my-app). Using the source code in conjunction with this guide is recommended.

#### User flow

In the RateMyPanoramaApp demo application (available in the source code) only the main page of the application is shown on 1<sup>st</sup> to 4<sup>th</sup> launch of the application. On the 5<sup>th</sup> app launch, a dialog is shown on top of the main page asking user to review the app.

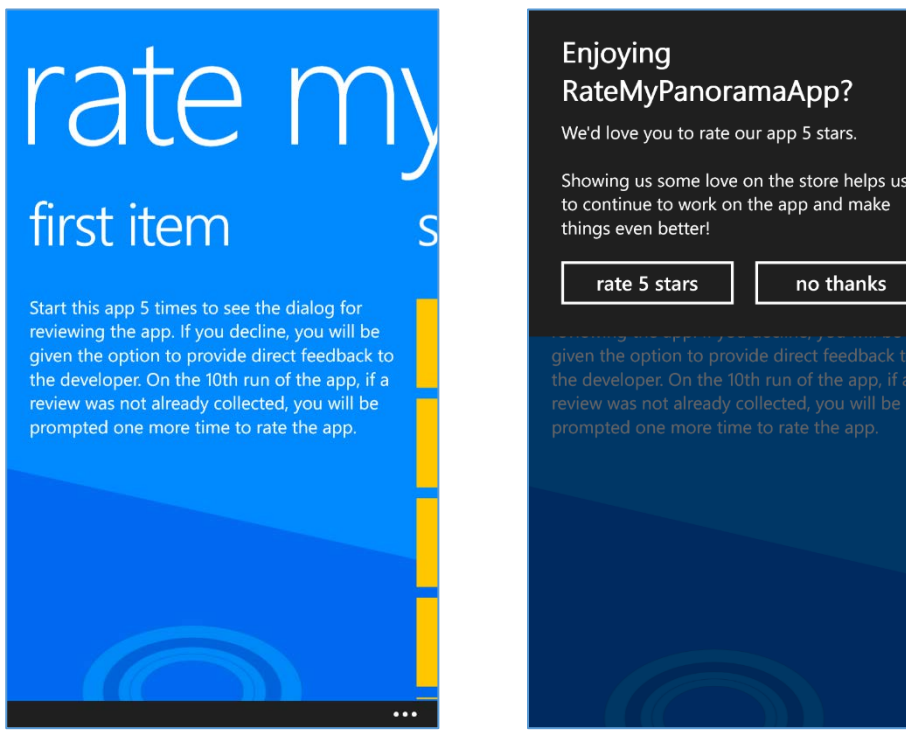

If the user chooses to rate the application, she is directed to the store to rate the app (which in the case of the demo apps gives an error because there is no real app to be rated in the store), and no more dialogs are shown. Otherwise, if the user selects "no thanks", another dialog appears, asking for feedback via email. If the user chooses to give feedback, the 'ComposeEmailTask' is launched, otherwise the dialog closes.

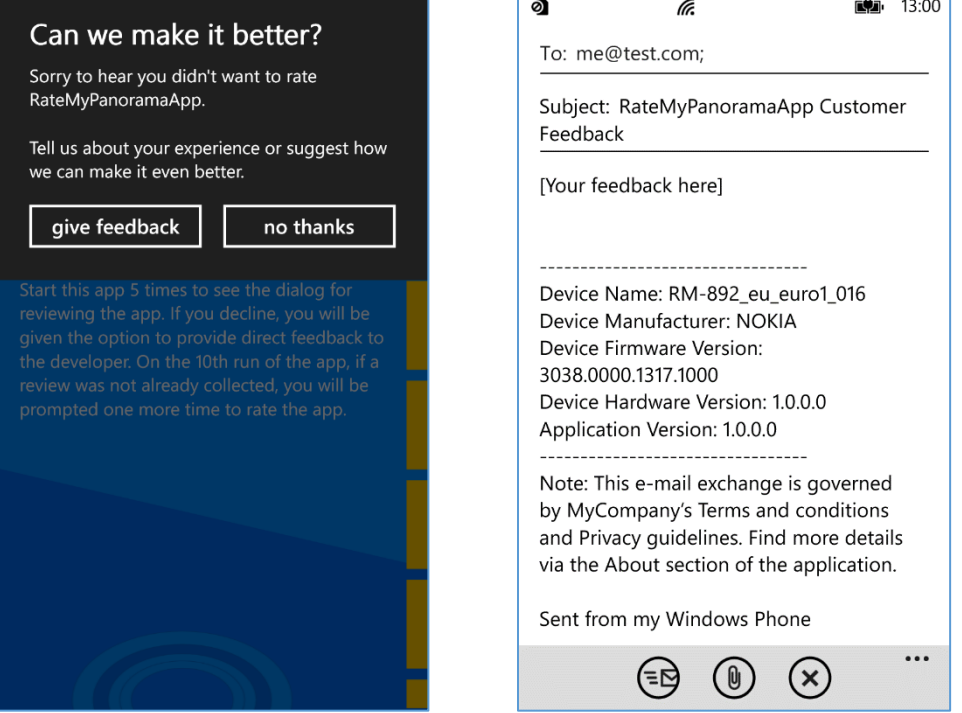

Dialogs are not shown again until the application is launched for the  $10<sup>th</sup>$  time, when a final dialog is displayed to the user asking if they want to review the app:

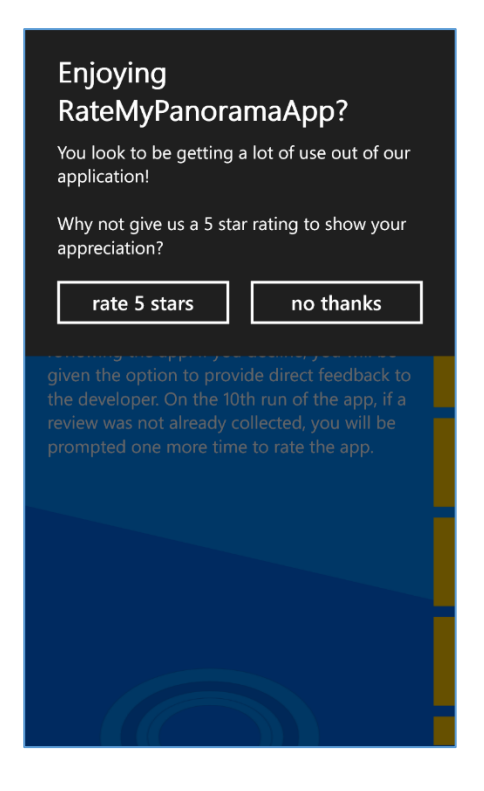

#### Integrating Rate My App component

Integrating Rate My App component to a Windows Phone application is very easy. First you should install the Rate My App component to your application using NuGet Package Manager. Right click your application project in Solution Explorer and select "Manage NuGet Packages…" menu item.

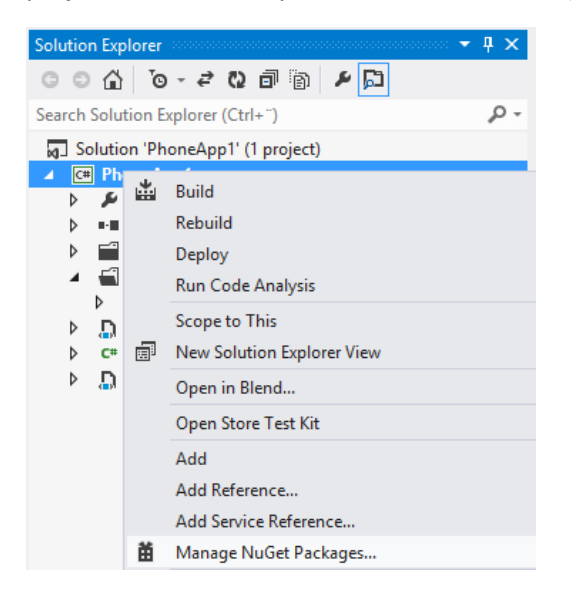

In the "Manage NuGet Packages" dialog, enter "RateMyApp" to the search box on the top-right corner, wait for search to find RateMyApp component, and press the "Install" button.

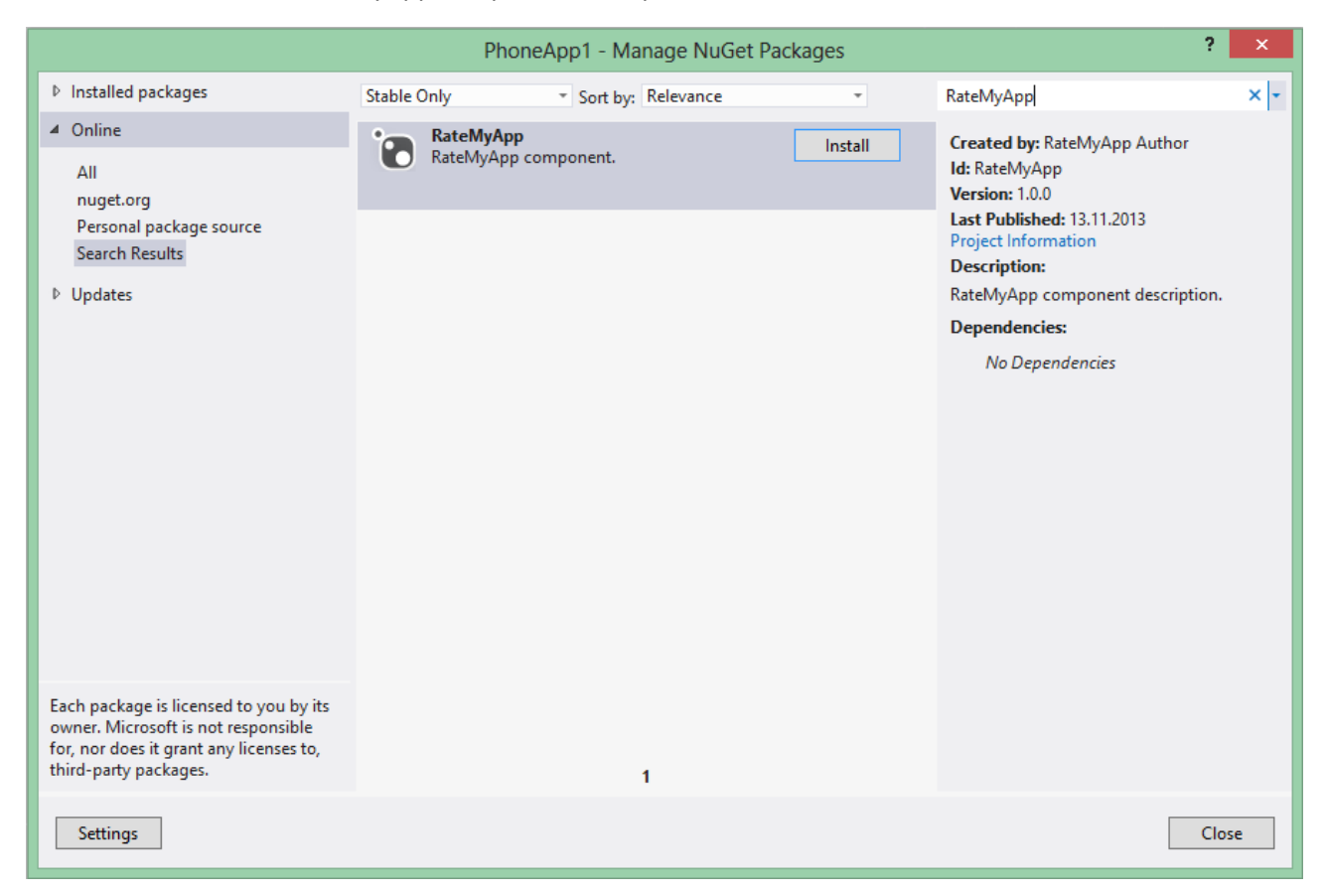

A namespace for RateMyApp component must then be declared inside PhoneApplicationPage definition on the first page in the app. 'FeedbackOverlay' user control from the RateMyApp component should then be placed as the last element inside the layout grid of the first page, and it should span all layout grid rows and columns so it is not obscured:

```
<phone:PhoneApplicationPage
     ...
     xmlns:rma="clr-namespace:RateMyApp.Controls;assembly=RateMyApp"
     ...>
     <!--LayoutRoot is the root grid where all page content is placed-->
     <Grid x:Name="LayoutRoot" Background="Transparent">
         ...
         <!-- Feedback overlay -->
         <rma:FeedbackOverlay x:Name="FeedbackOverlay"
                               Grid.RowSpan="2"
                              FeedbackTo="me@test.com"
                              ApplicationName="MyApp"
                               CompanyName="MyCompany"/>
     </Grid>
</phone:PhoneApplicationPage>
```
## Customizing Rate My App component

Rate My App component can be customized in several ways. You can change texts shown in the dialogs and provide your own localizations for the texts shown in the dialogs, you can set the intervals when dialogs are shown, and you can set whether each and every application launch should be counted against the set interval or only one launch per day.

The following table describes the properties of the 'FeedbackOverlay' control and their default values.

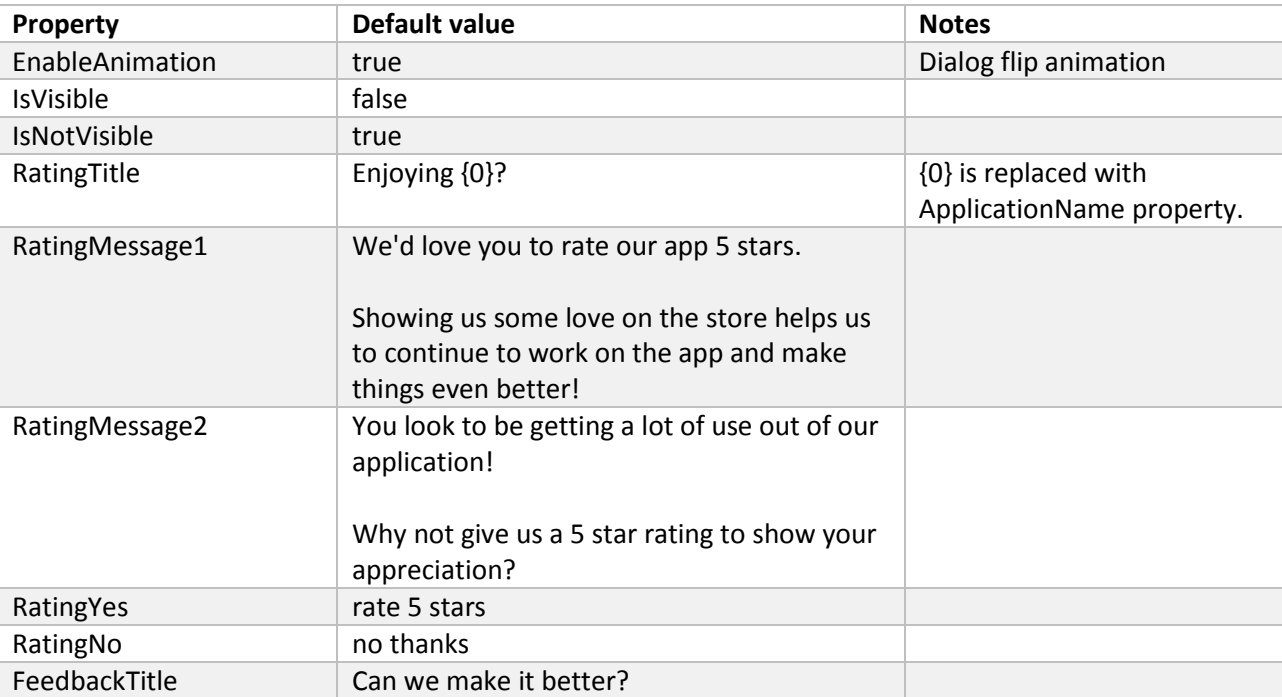

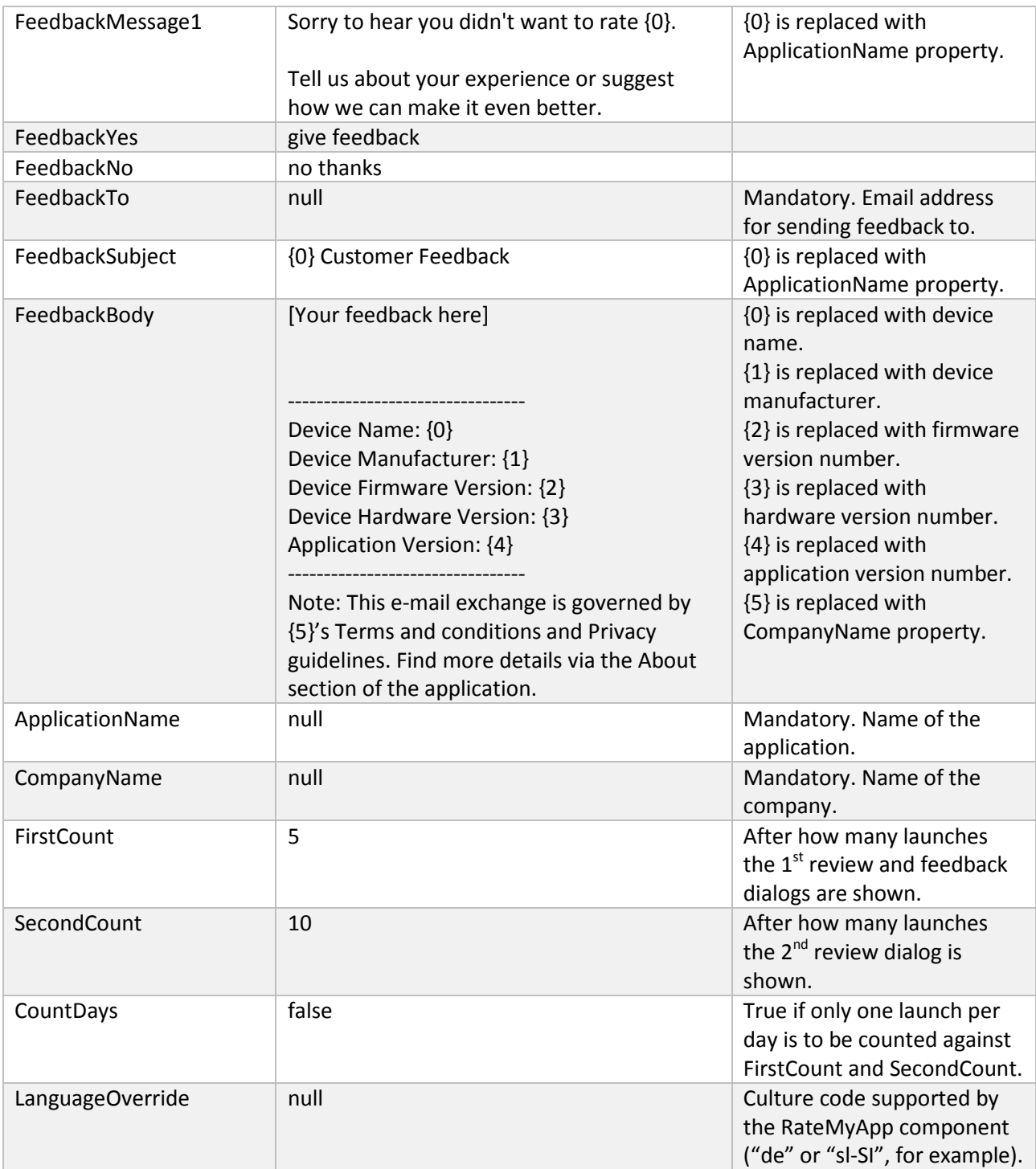

Note that the properties include three mandatory strings (ApplicationName, CompanyName and FeedbackTo) which should be defined in order to replace placeholders in other string properties, for example in RatingTitle.

Below you can see an example of customized FeedbackOverlay:

```
<phone:PhoneApplicationPage
     ...>
     <!--LayoutRoot is the root grid where all page content is placed-->
     <Grid x:Name="LayoutRoot" Background="Transparent">
         <Grid.RowDefinitions>
             <RowDefinition Height="Auto"/>
             <RowDefinition Height="*"/>
         </Grid.RowDefinitions>
         ...
         <rma:FeedbackOverlay Grid.RowSpan="2"
                              EnableAnimation="True"
                             RatingTitle="RatingTitle"
                              RatingMessage1="Rating Message 1"
                             RatingMessage2="Rating Message 2"
                             RatingYes="Yes"
                             RatingNo="No"
                             FeedbackTitle="FeedbackTitle"
                             FeedbackMessage1="Feedback Message 1"
                             FeedbackYes="Yes"
                               FeedbackNo="No"
                              FeedbackTo="feedback@company.com"
                               FeedbackSubject="Feedback Subject"
                              FeedbackBody="Feedback Body"
                             CompanyName="MyCompany"
                              ApplicationName="MyApplication"
                               FirstCount="5"
                             SecondCount="10"
                             CountDays="False"
                              />
     </Grid>
</phone:PhoneApplicationPage>
```
# Localization

Rate My App component has built-in support for the following cultures:

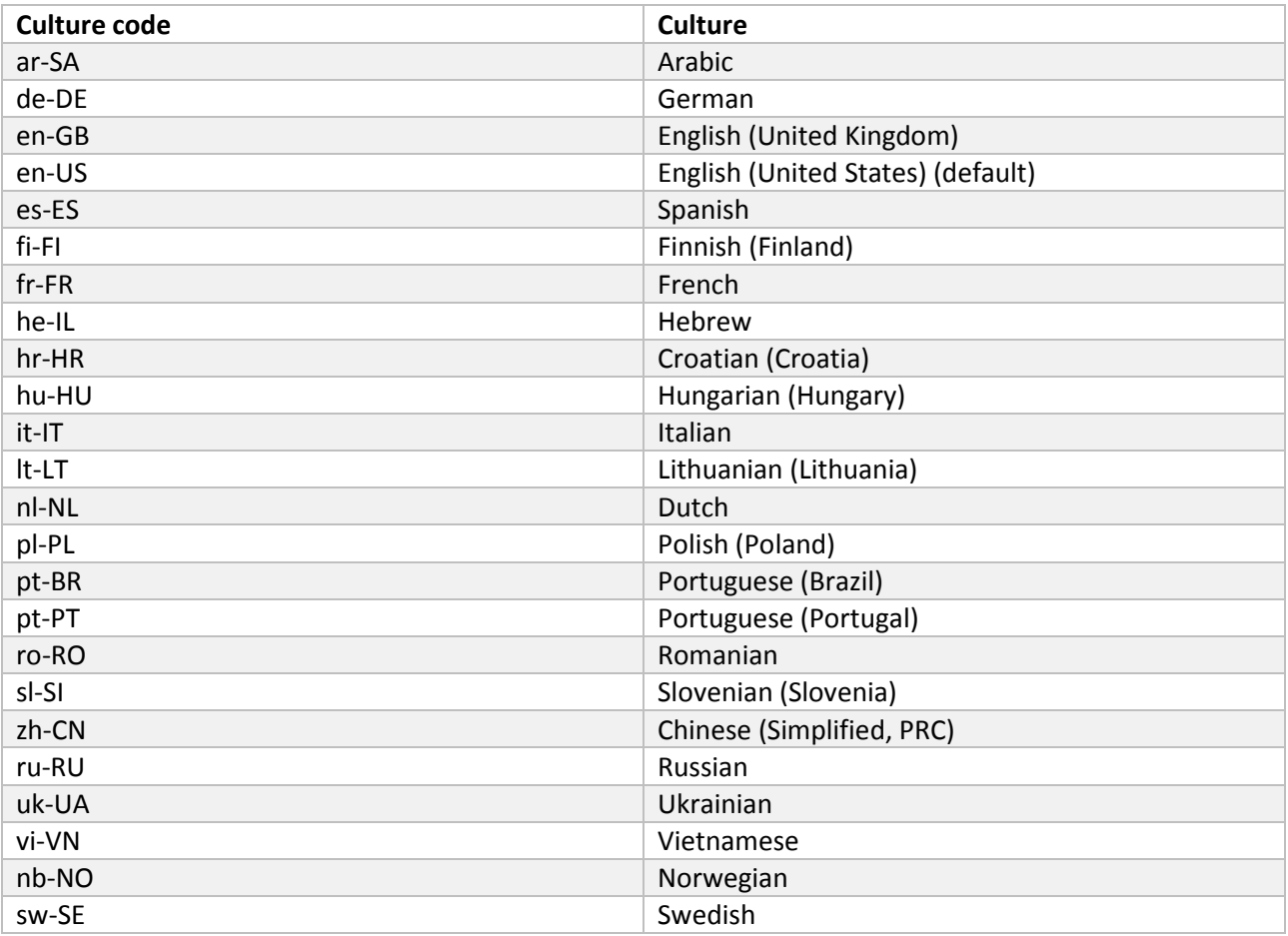

We aim to provide localized text for all the languages supported by the Windows Phone platform, but currently only a subset is available. The list of currently supported languages can also be found in the release notes document. Please visit<http://www.getlocalization.com/ratemyapp/> in order to contribute your own translation improvements to the Rate My App component.

You can override default texts by providing your own texts as hardcoded strings or use localized resources:

```
<rma:FeedbackOverlay ... 
                       FeedbackTo="feedback@company.com" />
```
#### or

<rma:FeedbackOverlay ... FeedbackTo="{Binding Path=LocalizedResources.FeedbackTo, Source={StaticResource LocalizedStrings}}" />

It should be noted that a default localization provided with the Rate My App component requires that the application supports the same culture as well. For example, let's assume that the phone language has been set to German. In order for the review and feedback notifications to be shown in German, make sure the application supports German language by including a resource file for German (AppResources.de-DE.resx). The language support must be added to your application using the same culture code as the Rate My App component is using, so you must ensure that the application supports the "de-DE" German variant and not the more generic "de". To help match the cultures, since v1.1 the Rate My App component is using the

culture codes listed in Windows Phone documentation at [http://msdn.microsoft.com/en](http://msdn.microsoft.com/en-us/library/windowsphone/develop/hh202918(v=vs.105).aspx)[us/library/windowsphone/develop/hh202918\(v=vs.105\).aspx](http://msdn.microsoft.com/en-us/library/windowsphone/develop/hh202918(v=vs.105).aspx)

Be aware that setting the LanguageOverride property to a specific language overrides explicit definitions of string properties with a closest matching string resource of RateMyApp component. It means that even if you have defined, for example, the 'RatingTitle' to be "Title" and you set 'LanguageOverride' property to be "de-DE", the 'RatingTitle' will be either "Gefällt Ihnen {0}?" or "Enjoying {0}?", depending on whether the app supports German culture or not.

#### Visibility control

´IsVisible´ and ´IsNotVisible´ dependency properties of 'FeedbackOverlay' user control are included to help with MVVM apps and can be useful for showing and hiding the (bindable) application bar.

In RateMyPanoramaApp featured earlier in this document, the following code is used to control the visibility of application bar:

```
public partial class MainPage : PhoneApplicationPage
{
     // Constructor
     public MainPage()
\{ \{ \} ...
         BuildApplicationBar();
         FeedbackOverlay.VisibilityChanged += FeedbackOverlay_VisibilityChanged;
     }
     void FeedbackOverlay_VisibilityChanged(object sender, EventArgs e)
     {
         ApplicationBar.IsVisible = (FeedbackOverlay.Visibility != Visibility.Visible);
     }
     ...
}
```
As already instructed, the 'FeedbackOverlay' user control should be placed as the last element inside the layout grid of the first page and span all rows and columns. This way the 'FeedbackOverlay' control fills the whole page when it is visible, and the controls underneath it cannot be interacted with.

# Resetting the counter

You can reset the review and feedback counter of RateMyApp component by calling the Reset() method of the FeedbackOverlay component. This kind of behavior could be justified, for example, when a new version of the application with lots of new or modified functionality is made available in Windows Phone Store.

# Anytime "Rate My App" option

Applications may also want to provide a "Rate My App" type option in the application's About page, to allow the user to rate the app even before the Rate My App prompts are triggered, or after the user dismissed the final Rate My App review request. Since v1.1 the Rate My App component offers the Review() method in the FeedbackHelper class, which allows developers to initiate the review operation while making sure that the Rate My App component's state is also updated in order to prevent superfluous review prompts.

# Controlling visibility in UI designer

The Rate My App component's Visibility is by default set as "Collapsed" so it will not disturb your UI design. The property "VisibilityForDesign" is available since v1.1 and can be set to "Visible" if you want to see component's overlay in the UI designer.

#### Modifying the Rate My App component

In addition to Rate My App component being available from the NuGet repository, the source code for Rate My App component is available in Nokia Developer GitHub repository at [https://github.com/nokia](https://github.com/nokia-developer/rate-my-app)[developer/rate-my-app.](https://github.com/nokia-developer/rate-my-app) You are free to modify it and implement additional functionality to make it more suitable for your own needs.

#### Rate My App demos

The source code includes several demo applications to further help you to understand how to integrate the Rate My App component for various different kinds of applications:

- Windows Phone App for WP8
- Windows Phone Panorama App for WP8
- Windows Phone XAML and Direct3D App for WP8
- Windows Phone App for WP7
- Windows Phone XAML and XNA App for WP7

Despite the differences in application styles, all the demo applications integrate Rate My App component in exactly the same manner, with a 'FeedbackOverlay' control definition as the last control in the layout grid of the first page in the application. Reset functionality is made available using a menu item for resetting the counter.